Download Tomcat 8 For Mac

Installing Tomcat 8 on OS X Yosemite is actually quite easy. One can do it with the help of Homebrew or MacPorts, but I prefer to do it "by hand". All you have to do is to follow the steps below.

First, head over to the Apache Tomcat download page and download the core binary distribution in the tar.gz format. Once downloaded, the rest of the work will be done within the Terminal. Start by extracting the downloaded

Download a binary distribution of the core module: apache-tomcat-9.0.35 from here. I picked the tar.gz in Binary Distributions / Core section. Opening/unarchiving the archive will create a new folder structure in your Down app is perfect for all kinds of compressed files and superior to the built-in. Installing Tomcat 9 on Mac OS X El Capitan is actually quite easy. The Mac OS X installation process is fairly painless and straight forward, b Follow these step by step instructions to get Tomcat up and running on your Mac OS X machine in no time. Supports any version of Tomcat installed anywhere on your computer. What's New Version 2.1: - Fixed a severe bug that app to crash after clicking the show all button Requirements PPC / Intel, Mac OS X 10.2 or later (including 10.3 and 10.4), Apache Tomcat. I have install on my MAC OS X Capitan the Eclipse IDE MARS, I download the Tomcat 8 created <sup>a</sup> Dynamic Web Application and I build it and everything compiles without any errors, after that I create <sup>a</sup> server and did the reference to Tomcat folder in this way. Web Dynamic Project run with tomcat.

Now we will remove any Tomcat installation that could theoretically already be at /Library/Tomcat and create a new symbolic link to the installation directory. By creating a symbolic link, the path to our Tomcat 8 installa updated if <sup>a</sup> new version of Tomcat is installed. Thus, we would not have to update configurations in applications that may be using Tomcat, such as an IDE.

Apache Tomcat is a flexible, powerful, and widely popular application server and servlet container, which the Apache Software Foundation has developed since 1999, first under the Jakarta project, and now as its own top-lev fast start-up, reliable, mature, and fully open codebase, and highly extensible and configurable functionality.

The file name of course depends on the particular version that you downloaded. Once extracted, we will move the folder into the /usr/local directory, first ensuring that it exists (even though it should).

Apache Tomcat 6 has the ability to run either as a stand alone web server, or as a pure servlet container or cluster of containers behind an HTTP web server proxy or load balancer. This makes Tomcat a favorite choice for a from small, one-server websites to large-scale, high-availability enterprise production environments. Tomcat 6 implements the Servlet 2.5 and JSP 2.1 specifications, and includes many new features, such as a new NIO Connec improved logging, and more.

Now we will just set the owner of the directory and files recursively, and make sure that the scripts are executable.

At this point, Tomcat 8 should successfully be installed on your Mac. To start it, simply use the following commands.

Similarly, to stop it, use the following commands.

That is it! You should now be able to access Apache Tomcat's welcome page on http://localhost:8080. If you wish to make starting and stopping Tomcat 8 a little simpler, then you could create a few convenience commands on O

Windows users can either download the 32 or 64-bit binary distribution and install Tomcat manually, or use the Windows installer, which in its latest version includes both 32 and 64-bit distributions, and attempts to selec the JDK you have installed.

Either of these methods is acceptable, but we recommend you use the installer. It's well-designed and maintained, and automatically takes care of some annoying Windows-specific installation issues, such as enabling Tomcat registry values related to the JVM.

### **Tomcat 8 Download For Windows 10**

Linux users can either download and install the binary distribution of Tomcat from an Apache mirror, use one of many available platform-specific repackaged Tomcat distributions, which are provided by various Linux vendors configured settings to help Tomcat run on the chosen platform, or install from <sup>a</sup> general Linux repository package, such as JPackage or RPM.

While some of these packages are well maintained, others include outdated versions of Tomcat, non-documented modifications, or are not quickly updated with new patches released by the Tomcat team. (A notable exception is t package, which is maintained with the help of contributions from the MuleSoft development team. For more information, click here to read 'A Better Tomcat For Ubuntu', a blog post about the partnership.)

Although installing from a package has the benefit of being very simple, usually consisting of no more than two or three commands, we recommend that you take the time to install and configure Tomcat yourself from the binar initial install and configuration process by hand is a great introduction to Tomcat's internal settings, and you'll never have to wonder if your package has some odd modification or is missing a vital security patch.

In this article, we'll learn how to install and configure Tomcat 6, the most recent stable Tomcat branch as of May 2010, on Linux, Windows, and Mac OS X machines.

Tip: Installing Tomcat as <sup>a</sup> Windows Service can be difficult. Tcat Server, the enterprise Tomcat application server, makes it simple! Click here to download Tcat Server today!

### **Tomcat 6 installation methods - Packages, installers and binaries**

Before we go over the installation instructions, let's take a brief look at the different methods by which Tomcat can be installed on each platform, and the advantages and disadvantages of choosing one method over another.

Next, download the most recent stable build of Tomcat from an Apache project mirror site. If you're worried about checksum, be sure to run a checksum on the package with the 'md5' Terminal command and match it against the site.

Next, simply unzip the binaries into a simple location, such as /Library. By default, the unpacked folder name will be something like 'apache-tomcat-x-x-xx'. For ease of use, change it to 'Tomcat'.

#### **On <sup>a</sup> Mac OS X machine - Binary distribution**

For Mac users, there is only one way to install Tomcat 6 - by downloading the latest binary from an Apache mirror, and following the instructions we've outlined below.

In fact, if you're a Mac user, you may want to click here right now to skip the following about packaged distributions as opposed to binary distributions, and get right down to installing Tomcat.

You should now be able to start Tomcat by navigating to the 'bin' folder and executing 'startup.sh' from the command line. After running the script, test to see if Tomcat has been successfully installed by visiting http:/l followed the installation steps correctly, your browser should display the Tomcat Welcome Page.

## **On <sup>a</sup> Windows Machine - Binary distribution or package installer**

For our step-by-step guide to installing Tomcat on <sup>a</sup> Windows machine, click here.

Click here to jump to our simple, step-by-step instructions for installing the Tomcat binary distribution on <sup>a</sup> Linux machine.

# **Installing Tomcat 6 on Mac OS X**

The Mac OS X installation process is fairly painless and straightforward, but there are a few rough spots along the way. Follow these step by step instructions to get Tomcat up and running on your Mac OS X machine in no ti

### **Step 1: Configure environment variables**

Tomcat finds certain resources, such as your Java runtimes, by reading values from your environment variables. On Mac OS X, the variable that Tomcat is looking for is 'JAVA\_HOME', which points it to your JDK for compilatio

If you are new to the Mac platform, and you are wondering why there's been no mention of installing Java, don't worry. Apple provides a special OS X version of Java, which is automatically installed and updated via Softwar

## **Tomcat For Mac Download**

Additionally, you should set the 'CATALINA\_HOME' variable, which points to the Tomcat home directory, and can be used during Tomcat configuration in lieu of a complicated directory path that might change.

To set the JAVA HOME variable, open a new Terminal window and use the following command to open the system profile for editing. (You can substitute your favorite text editor. We like Vim.):

Once you've opened the profile, add the following lines to set the JAVA\_HOME and CATALINA\_HOME variables:

export JAVA\_HOME=/Library/Java/Home export CATALINA\_HOME=/Path/To/Tomcat/Home

(Note: If you're not familiar with Vim, here's <sup>a</sup> useful list of editing commands.)

### **Step 2: Download and install Tomcat binaries**

### **Step 3: Start Tomcat**

Note: If you receive <sup>a</sup> permissions error, use the follow command to allow access to all of the Tomcat shell scripts:

#### **Step 4: Automatic start on boot**

You can configure Tomcat to start up automatically when your system restarts by using a custom script in conjunction with Mac OS X's launchd.

For more information about starting Tomcat automatically at login, please visit our guide to Tomcat Start.

Installing Tomcat on your Linux machine is not all that different from the Mac OS X installation process. The primary difference between the two sets of instructions we provide here is that we cover installing Java on a Li installed by the operating system.

### **Installing Tomcat on Linux**

If you have already installed Java, this will return a list of Java packages available on your system. If no results are returned, you'll need to install Java. After you have downloaded the latest Java package from the Sun complete your installation:

These commands make the package executable, and then install the package in a directory that makes it available to all users. This requires root access - if you don't have it, you can install Java in an alternative directo

#### **Step 1: Download and install Java**

You'll need to download the most recent Java runtimes in order to run Tomcat 6, which only supports Java 5 and later. You can either obtain them with the package manager of your choice, or download them as a self extractin

Before you download anything, you can use the following command to find out if Java has already been installed on your system:

If you haven't already, you should now set the JAVA HOME and CATALINA HOME environmental variables. Tomcat uses JAVA HOME to locate your Java runtimes, and CATALINA HOME can be used in configuration files and scripts in pl path. Under Linux, these environmental variables are set in '.bashrc'. Open the file:

You should now be able to run the Tomcat server by executing the 'startup.sh' shell script. If you want Tomcat to run automatically at start-up, you can use a custom init script to call startup.sh. You can use this techniq configuration to run Tomcat as <sup>a</sup> system-owned process for increased security.

#### **Step 2: Download and install Tomcat**

Next, download the latest stable build of Tomcat from an Apache mirror. You can either use a web browser or download the release from the command line with the following command, with appropriate values for the [placeholde

If you are only planning on running Tomcat as a service, and won't need to use the start up scripts, all you'll need is the Windows Service package. Otherwise, use the standard package. You can find both on the Apache proj Installer is solidly built, and you shouldn't have any trouble.

Verify the checksum of the package after downloading it, using the 'md5sum' command to obtain the sum and comparing it to the checksum provided on the Apache website.

Next, extract the package, and move it to the desired folder:

If you will be using this install of Tomcat only for local development, you may want to consider changing the default port during the installation process from 8080 to 80, the default web port. This will allow you to acces http:/localhost/, without any additional port number.

### **Step 3 - Set Environmental variables**

You'll need to log out of bash and log back in for your additional variables to take effect.

#### **Step 4 - Start Tomcat**

For more information, visit Tomcat Start, our helpful guide to automatic start.

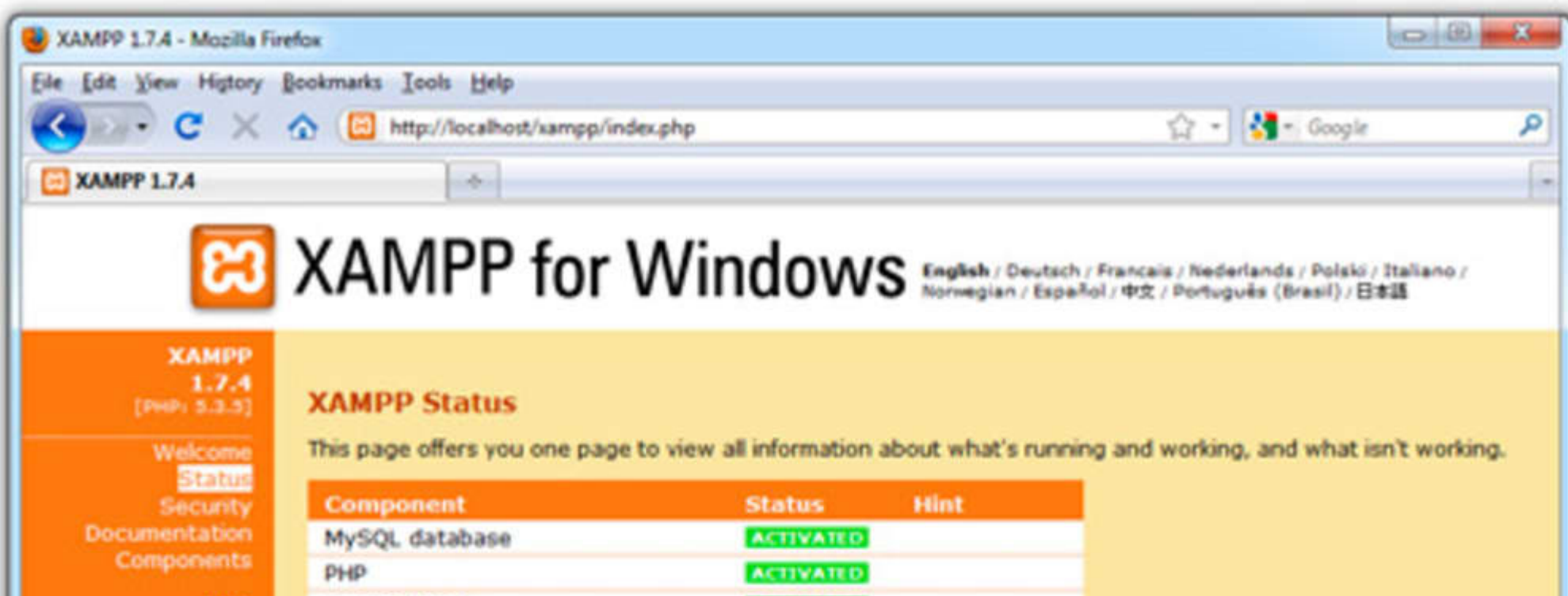

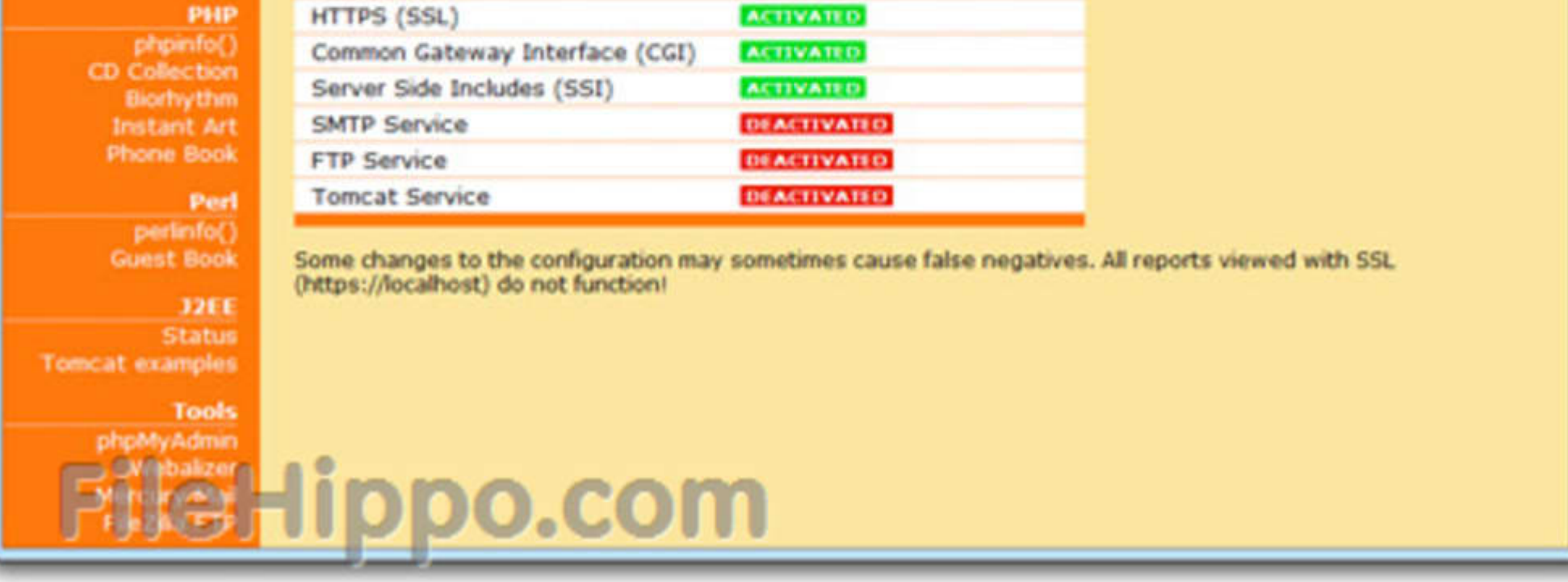

# **Installing Tomcat on Windows**

As noted above, the easiest way to install Tomcat on a Windows machine is by using the Windows Installer. If you will be using this method, you should not need much more help; the installer will guide you through the whole

**Step 1: Download and install Java Download Tomcat 8 For Centos 7**

Installing Java on Windows is a simple process. Like the Tomcat Installer, The Java JDK and JRE Installers for Windows are robust, and can be downloaded from the Sun website. Download and follow the Installation Wizard to

## **Step 2: Download and install Tomcat**

For more information about running Tomcat as <sup>a</sup> Windows Service, please visit our Tomcat Service guide.